## クイックアシストを利用してパソコンの支援を受けよう or 支援する

Windows 10 に標準で搭載されている、クイック アシストを利用すると、支援する 相手のパソコン画面にアクセスでき、相手の困りごとを解決することができます。 ※複数の相手とは接続できません、一対一の接続です

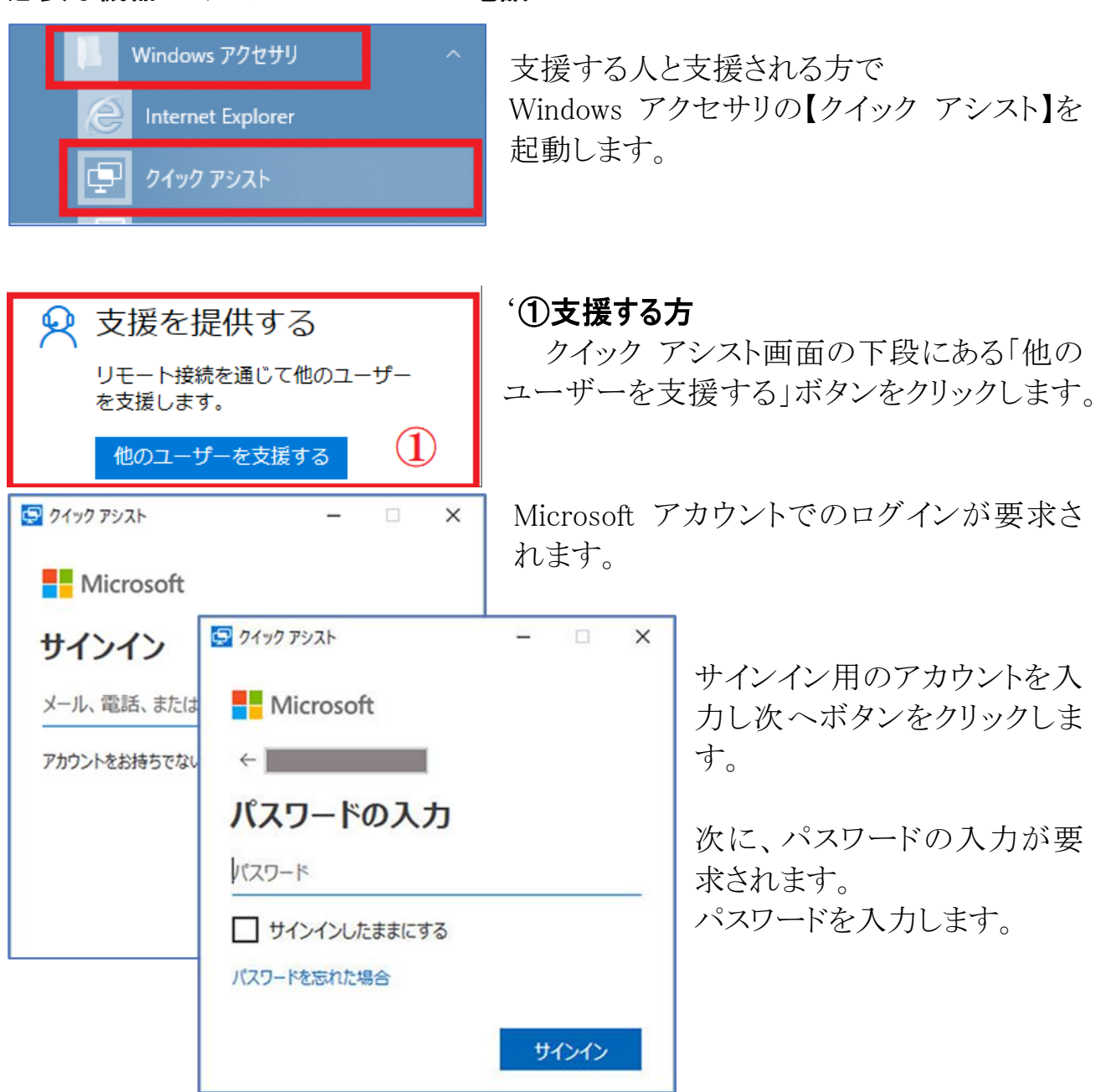

必要な機器:パソコン Windows 10 と電話

セキュリティコードが表示されるので相手側に セキュリティ コード: 347531 電話で伝えますコードは 09:45 で有効期限が切れます

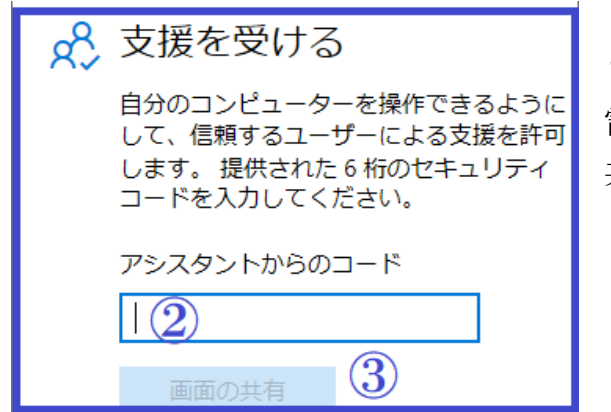

## '②支援を受ける方

電話で伝えられたコードを入力し、【画面の 共有】ボタンを押します。

## 【画面を共有する】に許可をする。

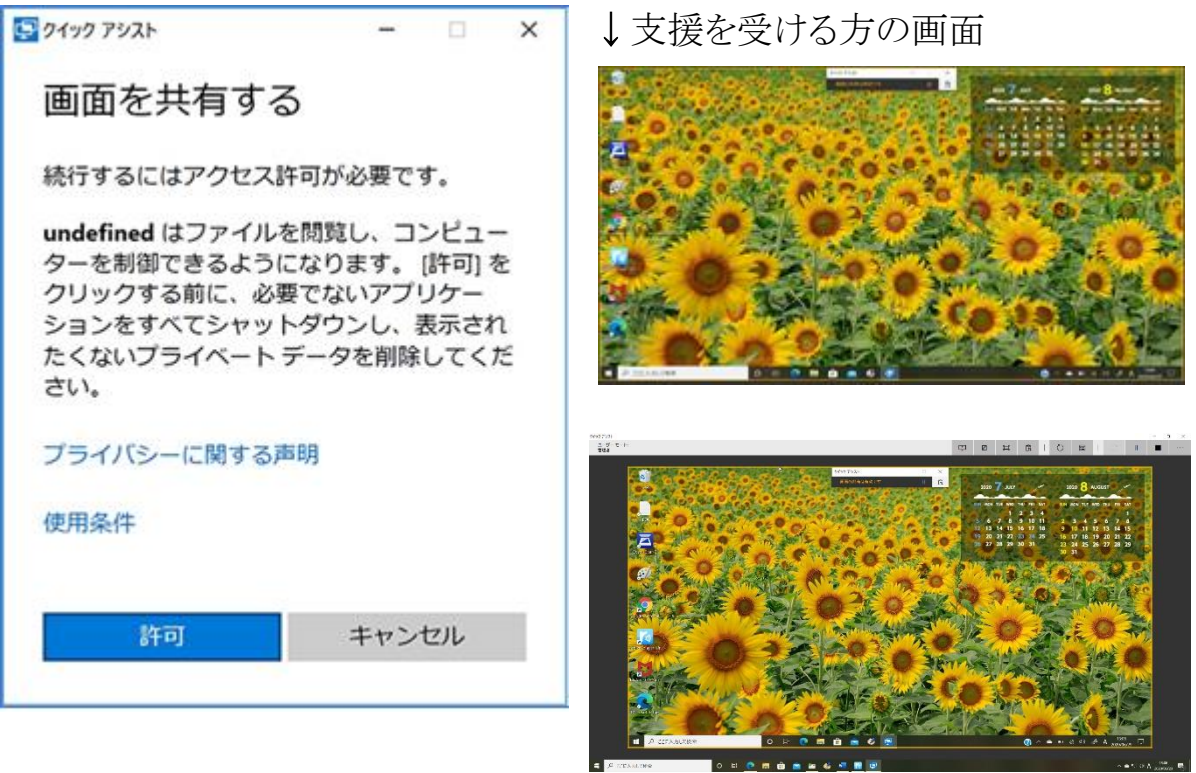

↑支援する方の画面

ウィンドウの中に相手の画面が表示される。画面サイズは上部アイコンで調整可能

終了はクイック アシスト部の×をクリックします。

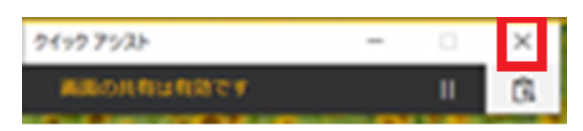

通信切断確認画面が出るので確認を押します

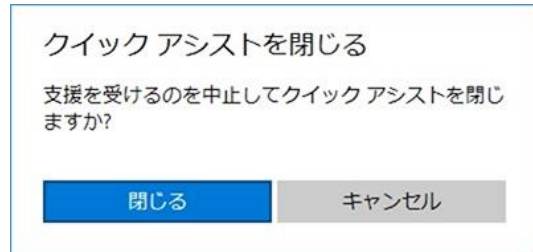